#### **Az internet ökoszisztémája és evolúciója**

#### **Gyakorlat 5**

#### **Tartományok közti útválasztás konfigurálása: valley-free routing**

# **Emlékeztető: policy routing**

- Két AS közt tranzit vagy peer kapcsolat
	- **tranzit:** globális internet-hozzáférés pénzért
	- **peer:** adatcsere két AS és előfizetőik között
- Forgalom arra halad, amerre a cash-flow
- Tiltott/engedélyezett utak: **valley-free routing**
- Ha több valley-free útvonal a prefixre, akkor
	- **prefer-customer**: előfizetőn keresztüli utak olcsók
	- azon belül **legrövidebb AS-path**
	- következő gyakorlat

# **BGP szűrők konfigurációja**

- **Valley-free routing:** a szolgáltatótól kapott hirdetéseket 1:300 community-vel, a peerektől kapottakat 1:200, az előfizetőktők kapottakat 1:100 community-vel jelöljük **import szűrőkön**
- Szolgáltatók és peerek felé export szűrőkön eldobjuk az 1:300 és 1:200 community-t tartalmazó hirdetéseket

### **BGP: valley-free+prefer-customer**

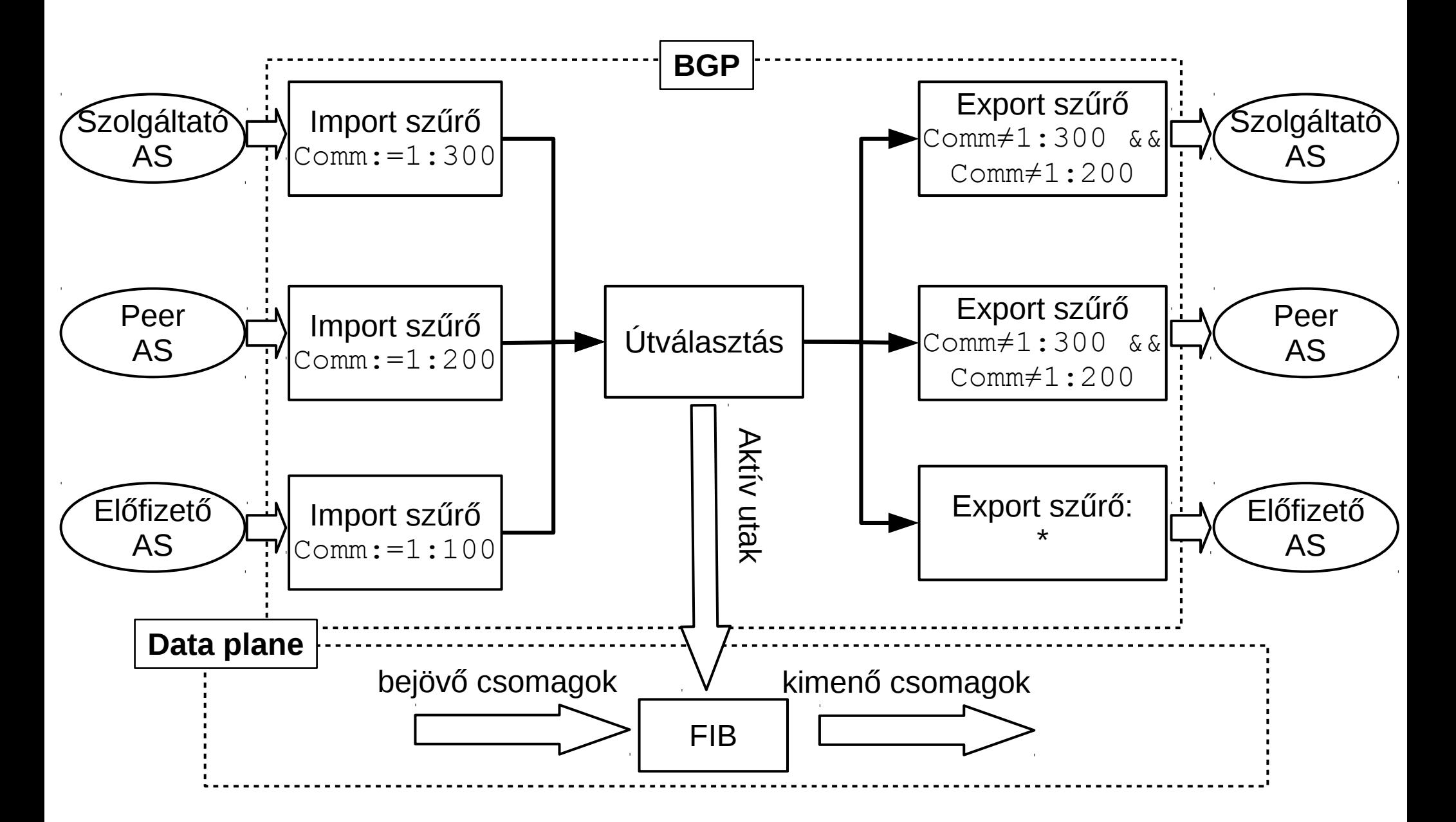

# **BGP import szűrők**

- Minden BGP routeren ugyanazok a szűrők
- Elég egy routerre csak egyszer megadni

*!! Import szűrő szolgáltatók felé* **route-map rm-provider-in permit 10 set community 1:300**

*!! Import szűrő peerek felé* **route-map rm-peer-in permit 10 set community 1:200**

```
!! Import szűrő előfizetők felé
route-map rm-customer-in permit 10
set community 1:100
```
# **BGP export szűrők**

• Az alábbi Cisco-n és Quagga-n is működik

```
ip community-list standard cm-no-export permit 1:200 
ip community-list standard cm-no-export permit 1:300
```

```
route-map rm-no-export deny 10
match community cm-no-export
```
**route-map rm-no-export permit 20**

- Felsoroljuk a szűrendő community-ket, az ezeket tartalmazó hirdetéseket eldobjuk, a maradékot átengedjük
- BGP konfiguráció: a megfelelő szomszédhoz a megfelelő szűrőt kell illeszteni

# **BGP neighbor beállítása**

**router bgp X bgp router-id ... network ...** *!! Szolgáltató szomszéd AS konfigurációja* **neighbor ... remote-as ... neighbor ... route-map rm-provider-in in neighbor ... route-map rm-no-export out** *!! Peer szomszéd AS konfigurációja* **neighbor ... remote-as ... neighbor ... route-map rm-peer-in in neighbor ... route-map rm-no-export out** *!! Előfizető szomszéd AS konfigurációja* **neighbor ... remote-as ... neighbor ... route-map rm-customer-in in**

• Előfizetőhöz nem kell export szűrő

• Konfiguráljuk be az alábbi AS hierarchiát

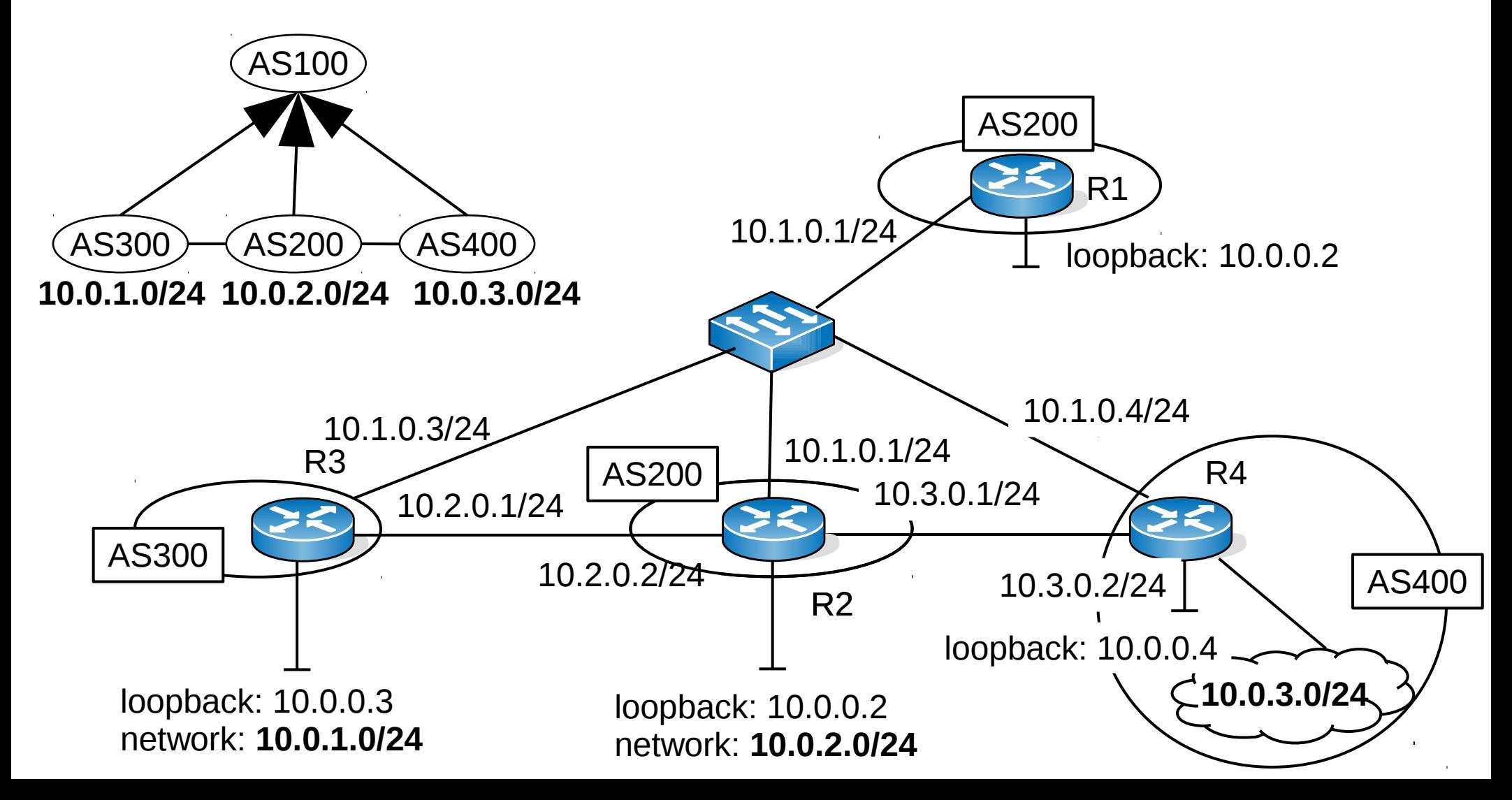

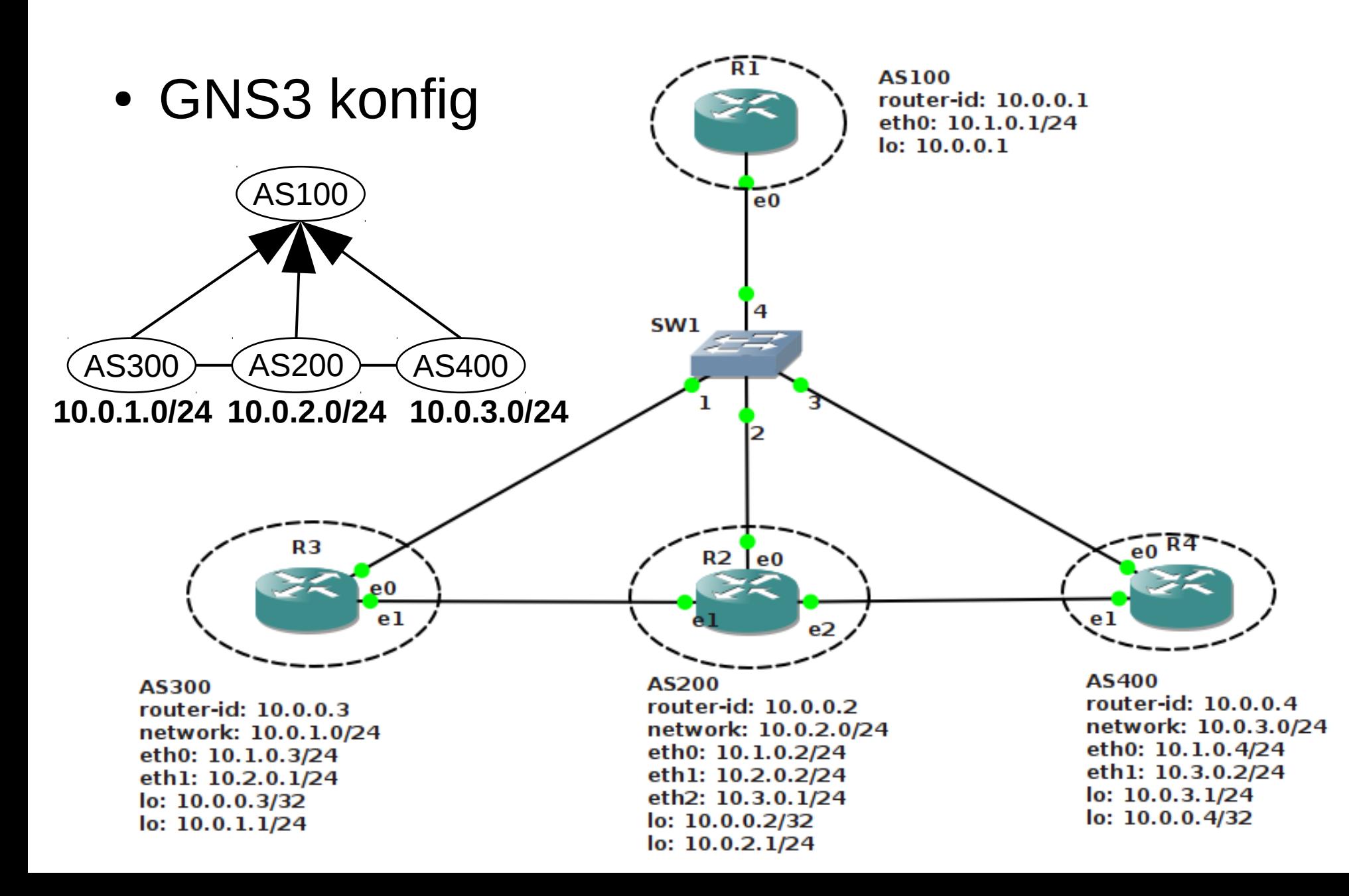

#### • R2 alapkonfiguráció (import/export szűrők nélkül)

```
interface eth0
 ip address 10.1.0.2/24
interface eth1
 ip address 10.2.0.2/24
!
interface eth2
 ip address 10.3.0.1/24
interface lo
 ip address 10.0.0.2/32
 ip address 10.0.2.1/24
router bgp 200
bgp router-id 10.0.0.2
network 10.0.2.0/24
neighbor 10.1.0.1 remote-as 100
neighbor 10.2.0.1 remote-as 300
neighbor 10.3.0.2 remote-as 400
```
• BGP kapcsolatok ellenőrzése R2-n

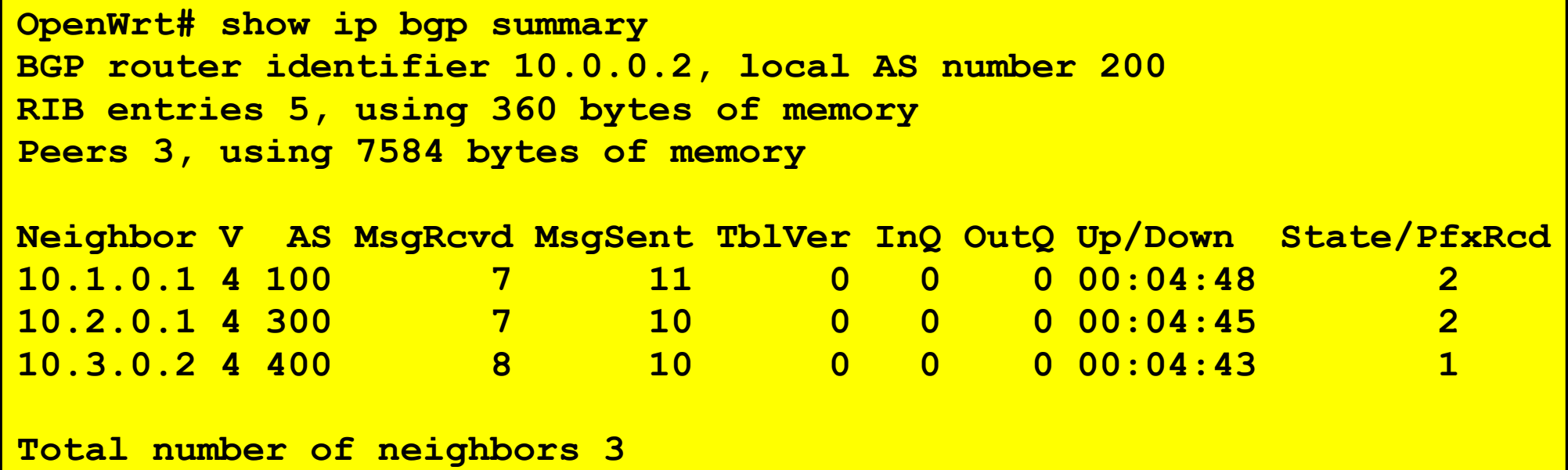

#### • Ha konkrét szomszédra vagyunk kíváncsiak

```
OpenWrt# show ip bgp neighbors 10.1.0.1
BGP neighbor is 10.1.0.1, remote AS 100, local AS 200, external link
  BGP version 4, remote router ID 10.0.0.1
   BGP state = Established, up for 00:07:40
...
```
#### ● BGP RIB R4-en

```
OpenWrt# show ip bgp
BGP table version is 0, local router ID is 10.0.0.4
Status codes: s suppressed, d damped, h history, 
            * valid, > best, i - internal,
            r RIB-failure, S Stale, R Removed
Origin codes: i - IGP, e - EGP, ? - incomplete
   Network Next Hop Metric LocPrf Weight Path
* 10.0.1.0/24 10.1.0.3 0 100 300 i
*> 10.3.0.1 0 200 300 i
*> 10.0.2.0/24 10.3.0.1 0 0 200 i
* 10.1.0.2 0 100 200 i
*> 10.0.3.0/24 0.0.0.0 0 32768 i
Total number of prefixes 3
```
- Csak hirdetett prefixre van út: AS100-ba nincs!
- A  $400 \rightarrow 200 \rightarrow 300$  aktív út **nem valley-free!**

- Valley-free routing konfigurálása:
	- import szűrők/route-map-ek definiálása
	- community-list-ek és export szűrő definiálása
	- a megfelelő import/export szűrők hozzáadása a megfelelő BGP szomszédokhoz
	- figyelem: ha elgépeljük a szűrőket, paramétereket, vagy IP címeket, a BGP csendben eldobja az összes érintett hirdetést!
- Végezzük el a konfigurációt először csak R2-n

• A konfiguráció után eltűnnek a tiltott utak:  $R4$ 

```
OpenWrt# show ip bgp
BGP table version is 0, local router ID is 10.0.0.4
Status codes: s suppressed, d damped, h history, 
            * valid, > best, i - internal,
            r RIB-failure, S Stale, R Removed
Origin codes: i - IGP, e - EGP, ? - incomplete
  Network Mext Hop Metric LocPrf Weight Path
*> 10.0.1.0/24 10.1.0.3 0 100 300 i
* 10.0.2.0/24 10.1.0.2 0 100 200 i
*> 10.3.0.1 0 0 200 i
*> 10.0.3.0/24 0.0.0.0 0 32768 i
Total number of prefixes 3
```
• A többi routeren is érdemes megejteni a valleyfree szűrők konfigurálását